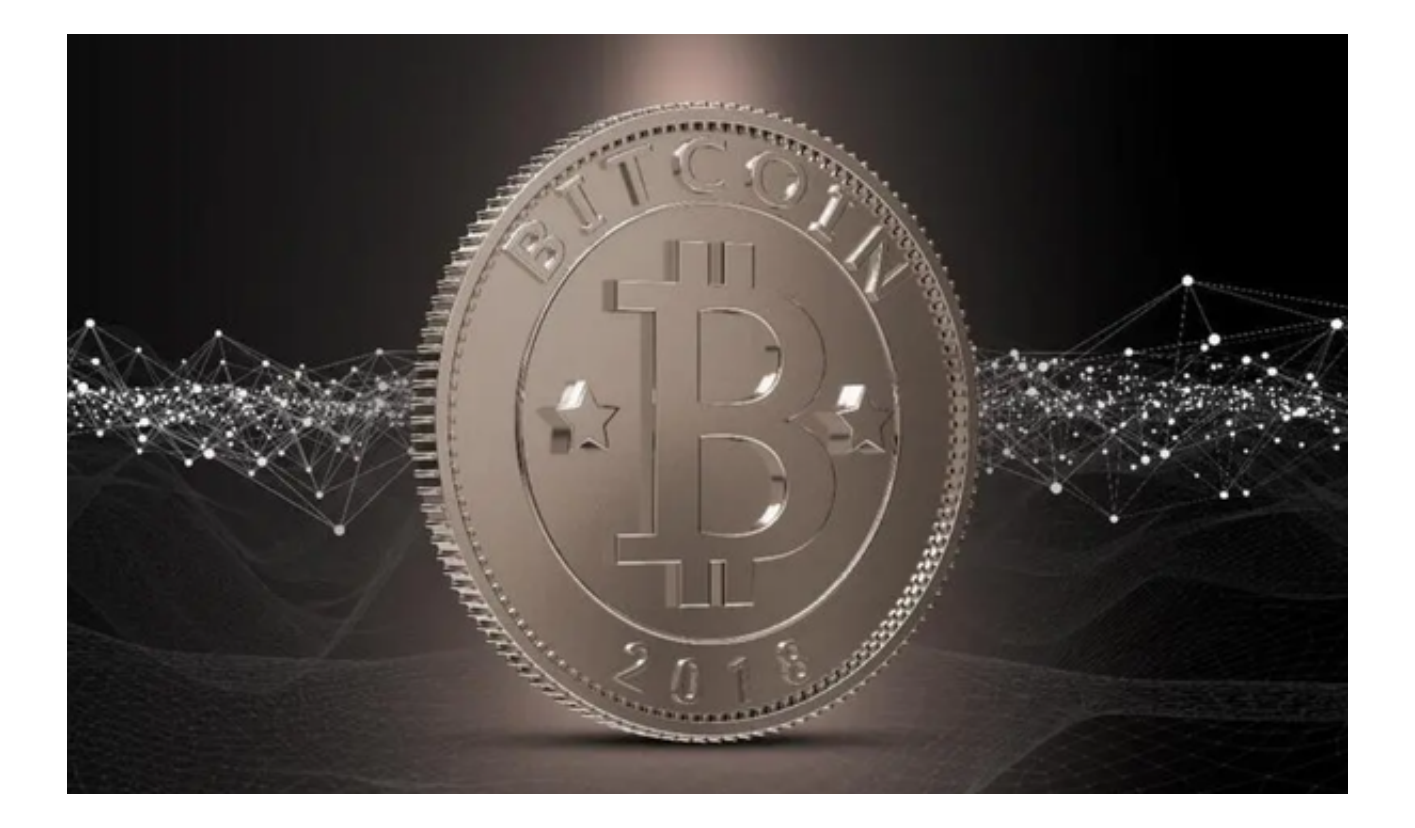

如果您在Bitget交易平台上遇到资金被冻结的情况,那么一定不要惊慌,请耐心阅 读完本篇文章,解决之法送给您。

 Bitget作为全球领先的数字货币交易平台之一,一直致力于为投资者提供安全、可 靠、高效的服务。为了解决您当前的问题,我们将在本文中提供详细的解决方案。

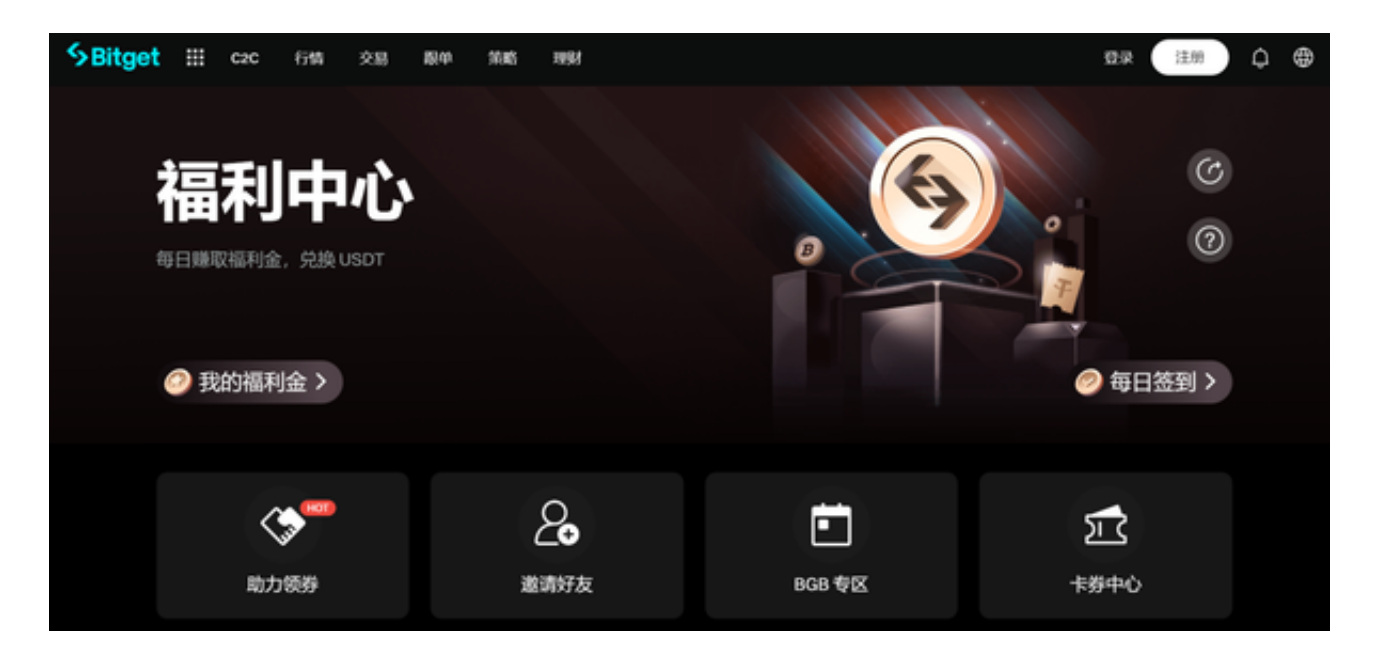

 首先,我们需要了解资金被冻结的原因。在Bitget平台上,资金冻结通常是由于以 下原因造成的:

1、安全问题: 为了保护投资者的资金安全, Bitget会根据一些指标对账户进行安 全评估。如果您的账户出现异常,Bitget可能会暂时冻结您的资金进行调查。

 2、交易问题:在某些情况下,交易可能出现异常,导致资金无法正常流转。为了 保护投资者的权益,Bitget可能会暂时冻结相关的资金。

3、法律法规问题:如果您的账户存在违反法律法规的情况,Bitget可能会冻结您 的资金。

针对以上情况,我们提供以下解决方案:

1、安全问题: 为了解决安全问题, 您需要尽快联系Bitget客服, 提供相关的身份 和信息以协助客服解决问题。同时,您也需要加强账户的安全性,例如定期更换密 码、启用双重认证等。

2、交易问题:如果是因为交易问题导致资金被冻结,您需要尽快联系Bitget客服 ,并提供相关的交易记录和证据以解决问题。在交易问题解决后,Bitget将尽快解 冻您的资金。

3、法律法规问题:如果您存在违反法律法规的情况,请尽快联系Bitget客服并积 极配合调查。在问题解决后,Bitget将尽快解冻您的资金。

 除了以上解决方案,我们还向您推荐下载Bitget App,享受更加便捷的数字货币交易服务。下载Bitget App的步骤如下:

1、打开Bitget官方网址进入Bitget首页。

2、点击Bitget首页顶部"下载"按钮,进入下载页面。

3、选择适用您手机系统的版本,开始下载安装程序。

4、下载完成后,点击"打开"或"安装"按钮,开始安装Bitget App。

5、在安装过程中,会提示您同意一些必要的使用条款和隐私政策,请认真阅读并 同意。

- 6、安装完成后,打开Bitget App,输入手机号并接收验证码完成注册。
- 7、完善个人信息,包括姓名、身份证号、邮箱等。
- 8、完成身份认证,上传身份证照片并提交审核。
- 9、成功认证后,即可开始使用Bitget App进行数字货币交易。